# Сбербанк

 $\bullet$ 

- [Конфигурирование модуля](#page-0-0)
- [Сохранение способа чтения номера карты и флагов операции](#page-2-0)
- [Логирование](#page-3-0)
- [Настройка пин-пада](#page-3-1)
- Настройка пин-пада РАХ SP30
- [Использование одного терминала для нескольких организаций](#page-4-0)
- [Оплата по биометрии](#page-4-1)
	- [Возможные ошибки при оплате по б/н](#page-5-0)
		- [На кассе](#page-5-1)
		- [На пин-паде](#page-5-2)

Начиная с версии 4.6.222 реализовано прерывание операции оплаты с кассы.

Для корректной работы функционала необходимо:

- клиентское приложение sb\_pilot версии 33,
- терминал с прошивкой версии 33.xx.xx.

Начиная с версии 4.6.237 реализована оплата по биометрии через процессинг Сбербанк.

Начиная с версии 4.6.239 реализована возможность задавать таймаут ожидания ответа от пин-пада при сверке итогов.

Модуль Сбербанк предназначен для выполнения оплаты платежными картами с использованием банковских терминалов и ПИН клавиатур, которые предоставлены Сбербанком России.

Модуль представляет собой клиентское приложение sb\_pilot и набор файлов и библиотек, необходимых для обращения к процессинговому центру. При проведении оплаты платежной картой кассовая программа вызывает клиентское приложение sb\_pilot. Параметрами для этого приложения передаются:

- тип операции (оплата, возврат, сверка итогов и т.д.),
- сумма оплаты,
- $\bullet$ дополнительные параметры, которые зависят от выполняемой операции.

Для корректной работы необходимо настроить отображение диалогов на экране пин-пада.

После завершения работы приложения, создаются файлы с результатом выполнения операции (файл e) и образом квитанции, которую необходимо распечатать (файл p). Кассовая программа анализирует результат выполнения и при необходимости печатает на чековой ленте содержимое печатного образа.

Типы поддерживаемых операций:

• оплата,

ന

- возврат,
- отмена последней операции,
- сверка итогов,
- печать полного и краткого отчетов,
- прерывание операции оплаты с кассы.

⊕ Запрещена отмена оплаты чека возврата или возврата по чеку продажи. При попытке совершить операцию на экран будет выведена ошибка "Отмена оплаты недоступна".

#### <span id="page-0-0"></span>Конфигурирование модуля

Для использования модуля необходимо установить пакет artix45-plugin-sb.

aptitude install artix45-plugin-sb

Вызов клиентского приложения выполняется при выборе специального типа оплаты. Для добавления типа оплаты необходимо выполнить конфигурирование модуля. Номер типа оплаты задается в процессе конфигурирования.

#### Конфигурирование модуля

dpkg-reconfigure artix45-plugin-sb

Файлы, необходимые для функционирования модуля, располагаются в директории /linuxcash/cash/paysystems/sb.

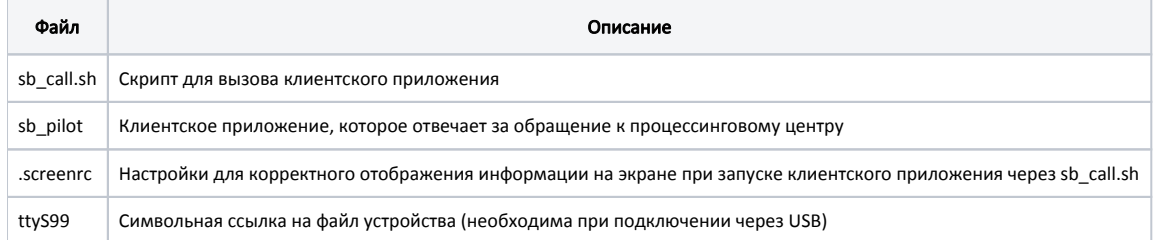

Файлы клиентского приложения предоставляются сотрудниками банка. Одна из версий приложения включена в состав пакета, ее файлы располагаются в директории /linuxcash/cash/paysystems/sb/files. Для использования данной версии приложения файлы необходимо скопировать в директорию /linuxcash/cash /paysystems/sb/.

Начиная с версии 4.6.193 при первоначальной установке пакета artix45-plugin-sb файлы клиентского приложения автоматически помещаются в директорию /linuxcash/cash/paysystems/sb/.

При необходимости выполнения операций, минуя кассовую программу, достаточно запустить скрипт sb\_call.sh с нужными параметрами. Данный скрипт вызывает клиентское приложение в специально подготовленном окружении для корректного отображения информации на экране.

⊕ Если на экране отображается нечитаемый текст, нужно проверить кодовую страницу, которая указана в настройках терминала и файле .screenrc.

Параметры вызова клиентского приложения задаются в конфигурационном файле /linuxcash/cash/conf/artixsb.conf в секции [main].

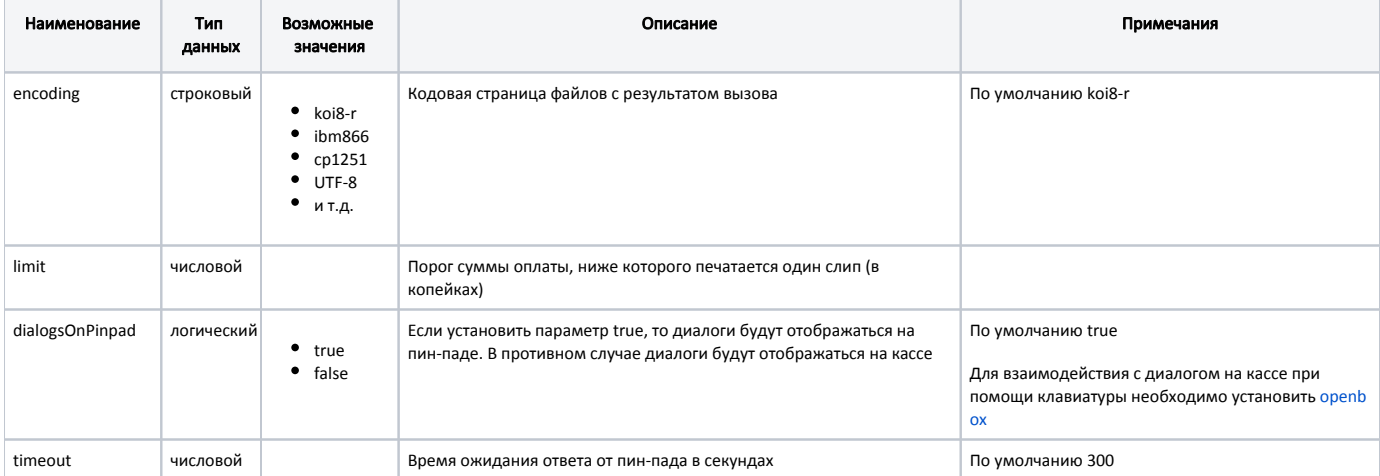

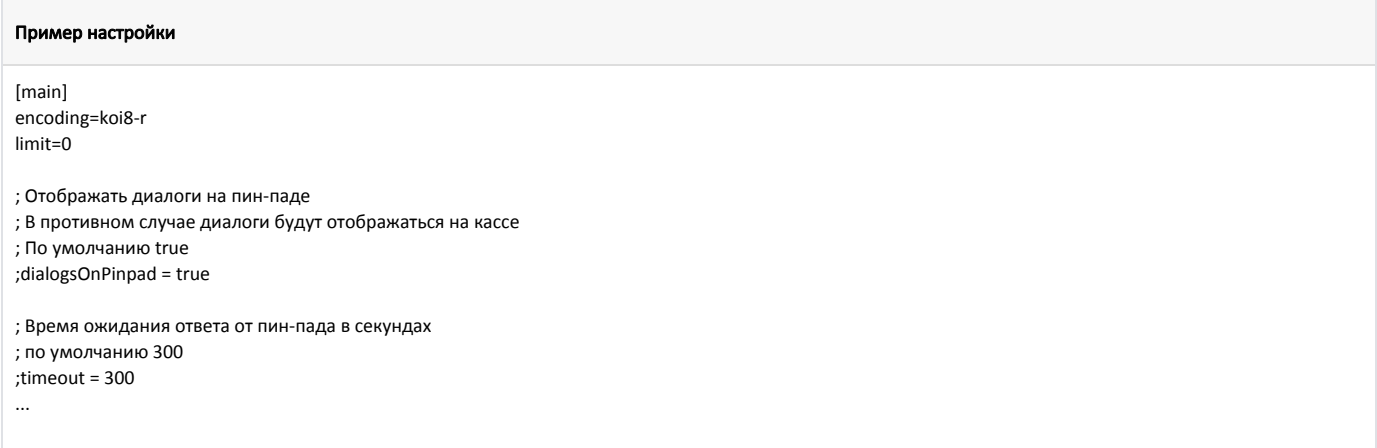

В кассовом ПО реализована возможность задавать таймаут ожидания ответа от пин-пада при сверке итогов с помощью параметра totalsTimeout. При значении по умолчанию (-1) будет применено значение параметра timeout.

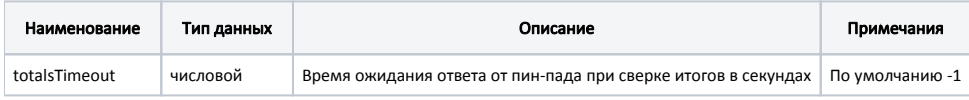

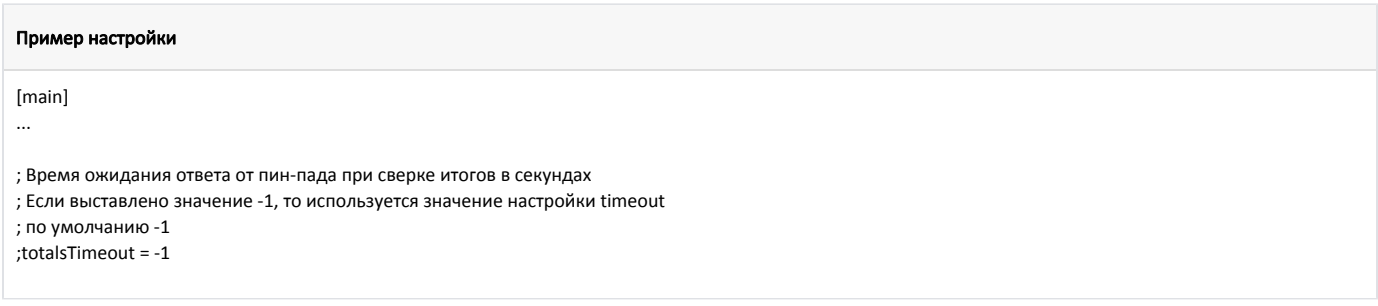

# <span id="page-2-0"></span>Сохранение способа чтения номера карты и флагов операции

В кассовом ПО реализовано сохранение способа чтения номера карты и флагов операции при оплате через процессинг Сбербанк с использованием клиентского приложения sb\_pilot. В [БД Documents таблицу Moneyitem](https://docs.artix.su/pages/viewpage.action?pageId=86248348) в поле additionaldata записывается json-объект с полями:

- cardEntryMode способ чтения номера карты,
- operationFlags флаги операции.

#### Пример json-объекта: способ чтения номера карты и флаги операции

{"cardEntryMode":"E","operationFlags":"00010000"}

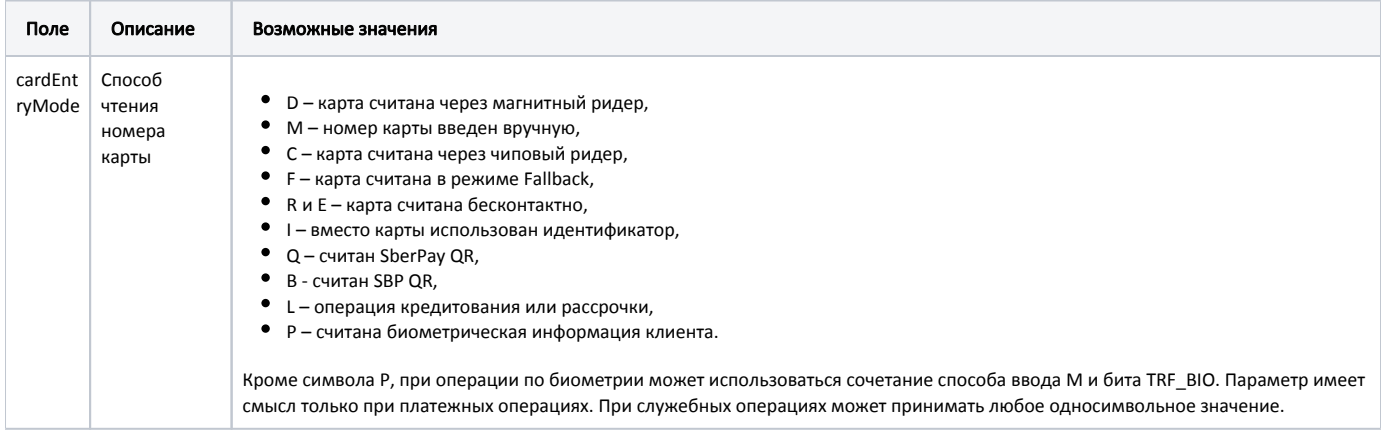

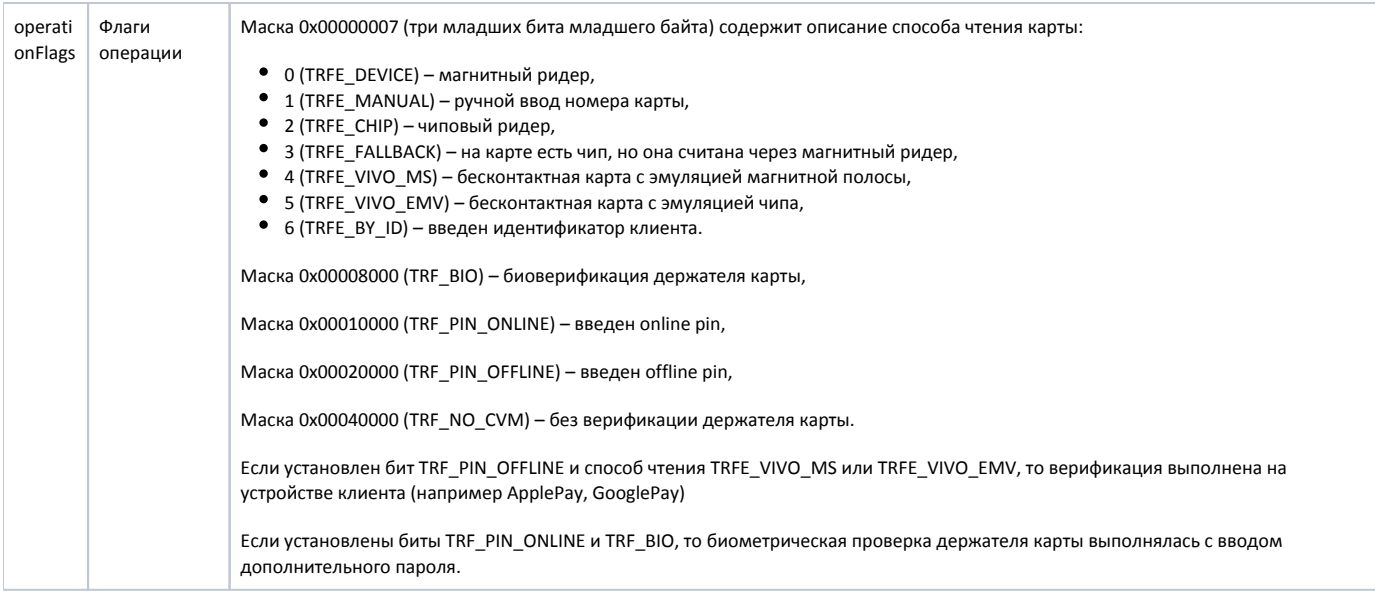

### <span id="page-3-0"></span>Логирование

Журнал вызовов клиентского приложения из кассовой программы ведется в основном логе кассовой программы /linuxcash/logs/current/terminal.log. Для идентификации данных, записанных модулем Сбербанк, используется логгер с именем payment. В журнал заносятся параметры вызова, результат выполнения и образ слипа, который предназначен для печати.

## <span id="page-3-1"></span>Настройка пин-пада

Необходимо настроить параметры взаимодействия пин-пада с ККМ:

- интерфейс кассира на пин-паде,
- печатать один образ чека с цифрой впереди,
- при успешной операции не ждать подтверждения от кассира.

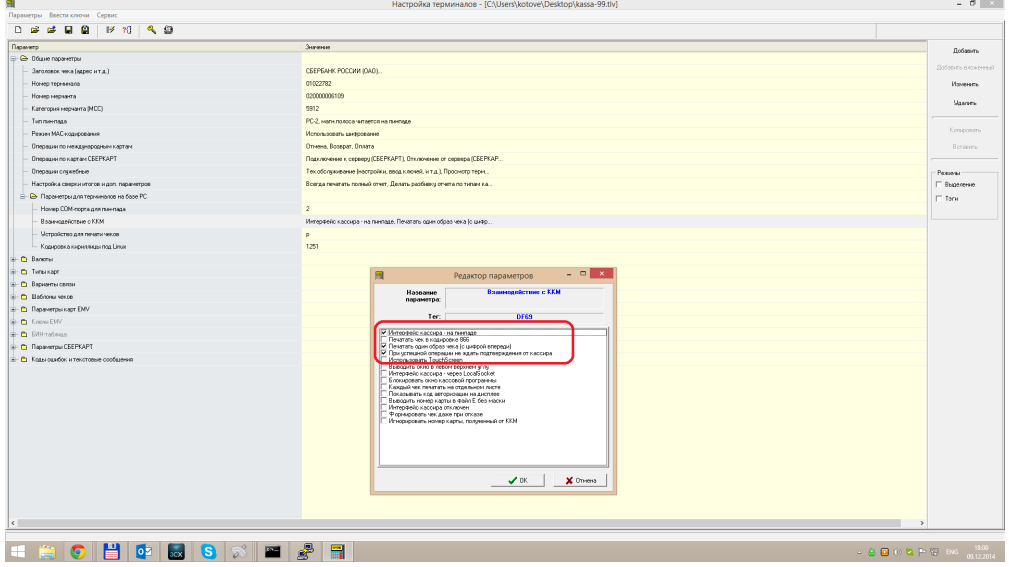

## <span id="page-3-2"></span>Настройка пин-пада PAX SP30

➀

Терминалы PAX SP30 для оплаты по безналичному расчету через модуль Сбербанка используют пакет ttypos, который необходимо установить отдельно от пакета artix45-plugin-sb.

При установке пакета ttypos создается директория /opt/ttyPos, в которой хранятся конфигурационные файлы.

Символьная ссылка на файл устройства может создаваться двумя способами:

ന

1. Пакет ttypos содержит драйвер (модуль ядра) для PAX SP30, который создает в системе последовательный порт ttyPos0. Чтобы заработал пин-пад, необходимо создать ссылку на порт, созданный драйвером, в директории процессинга Сбербанк:

In -s /dev/ttyPos0 /linuxcash/cash/paysystems/sb/ttyS99

2. С помощью параметров для подключения пин-пада, которые настраиваются в файле /opt/ttyPos/conf.ini.

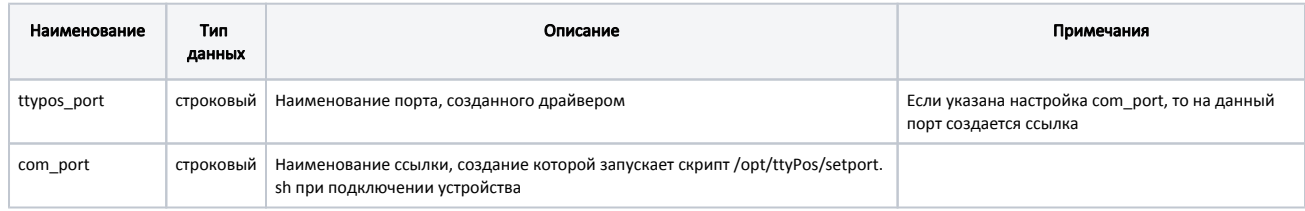

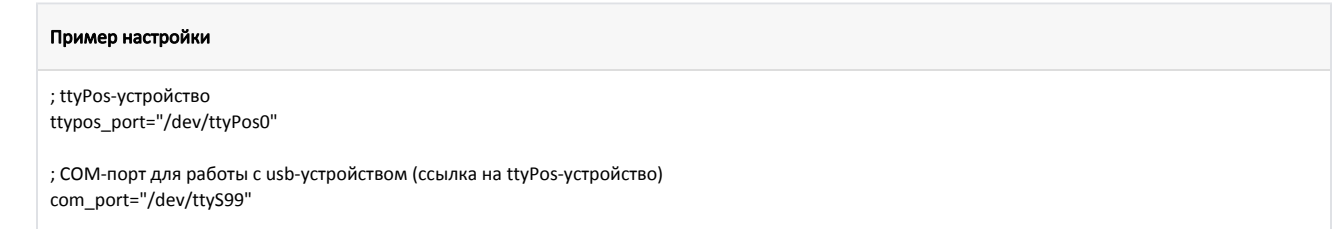

### <span id="page-4-0"></span>Использование одного терминала для нескольких организаций

Использование одного терминала для нескольких организаций необходимо в случаях, когда реализация товаров и услуг выполняется разными организациями. Для реализации данного механизма, кассовая программа вызывает клиентское приложение sb\_pilot с дополнительным параметром идентификатором организации, который соответствует коду отдела настроенного на пин-паде.

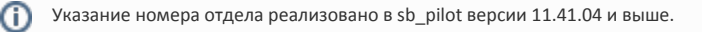

Прочитать о настройке программы для оплаты несколькими юридическими лицами можно в статье "Банковские платежные системы".

Особенности использования терминала Сбербанк для нескольких юридических лиц:

- В чеке возврата и возврате по чеку продажи запрещено сторнировать операцию по безналу (согласно протоколу Сбербанка эта операция будет проводиться как оплата, что повлечет за собой снятие комиссии).
- Сверка итогов по безналу и печать отчетов по безналу всегда производится общая по всем отделам (ограничение протокола Сбербанка).
- При возврате по безналу на одно юридическое лицо в рамках текущей банковской смены осуществляется отмена операции оплаты. Если настройками кассы предусмотрено распределение по отделам, то при возврате по безналу в рамках банковской смены выполняется операция возврата (требования процессинга, в отчетах она отражается как отмена).
- После снятия отчета по безналу в другой кассовой смене возврат по безналу проходит запросом возврата.
- Если в чеке продажи присутствуют товары из разных отделов, то после оплаты товара из одного отдела на экран будет выведен диалог "Извлеките карту из пин-пада".

# <span id="page-4-1"></span>Оплата по биометрии

В кассовом ПО Artix реализована возможность оплаты по биометрии через процессинг Сбербанк.

Для возможности оплаты по биометрии необходимо:

- 1. В БД Dictionaries в таблице Valut настроить дополнительную валюту с параметром mode=32768.
- 2. Настроить работу с пин-падом WizarPOS:
	- а. Установить пакет usbserial-wizarpos (дополнительно к пакету artix45-plugin-sb):

aptitude install usbserial-wizarpos

b. Создать символьную ссылку на порт, к которому подключен пин-пад, в директории процессинга Сбербанк:

In -s /dev/ttyUSB0 /linuxcash/cash/paysystems/sb/ttyS99

### <span id="page-5-0"></span>Возможные ошибки при оплате по б/н

#### <span id="page-5-1"></span>На кассе

Для корректного функционирования модуля оплаты на кассе осуществляется проверка наличия файла sb\_call.sh и наличия прав на его исполнение. При невыполнении одного из условий на экран будет выведено соответствующее сообщение.

При корректном запуске скрипта sb\_call.sh вызывается файл клиентского приложения sb\_pilot. Выполняется проверка наличия файла и наличие прав на его исполнение.

При отсутствии файла sb\_pilot или невозможности его исполнения на экран выдается сообщение "Ошибка чтения файла статуса операции".

#### <span id="page-5-2"></span>На пин-паде

Если настроены диалоги на пин-паде, то файл sb\_call.sh не используется, вызывается файл sb\_pilot. При невыполнении одного из условий на экран будет выведено соответствующее сообщение.

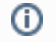

При выведении ошибок на экран нужно проверить конфигурации модуля.